i<br>Santa Ca

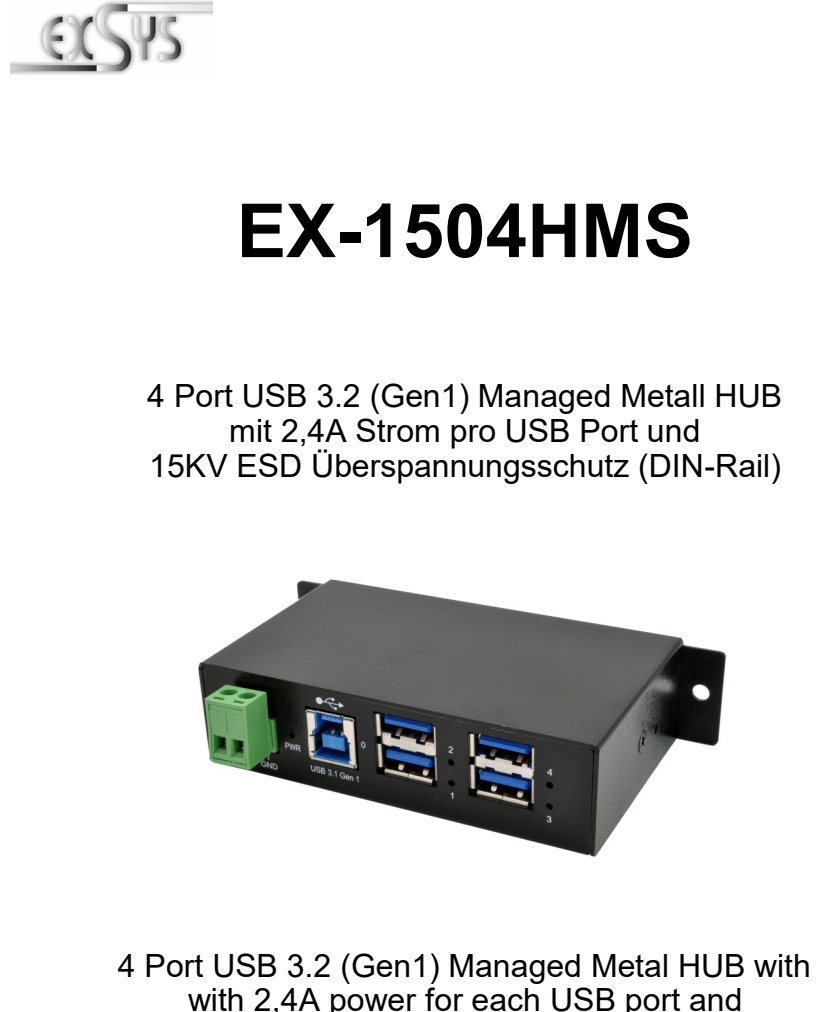

with 2,4A power for each USB port and 15KV ESD Surge Protection (DIN-Rail)

> **EXSYS Vertriebs GmbH** Industriestrasse 8 61449 Steinbach/TS.

Vers. 1.1 / 25.03.21

**Manual**

# Inhaltsverzeichnis

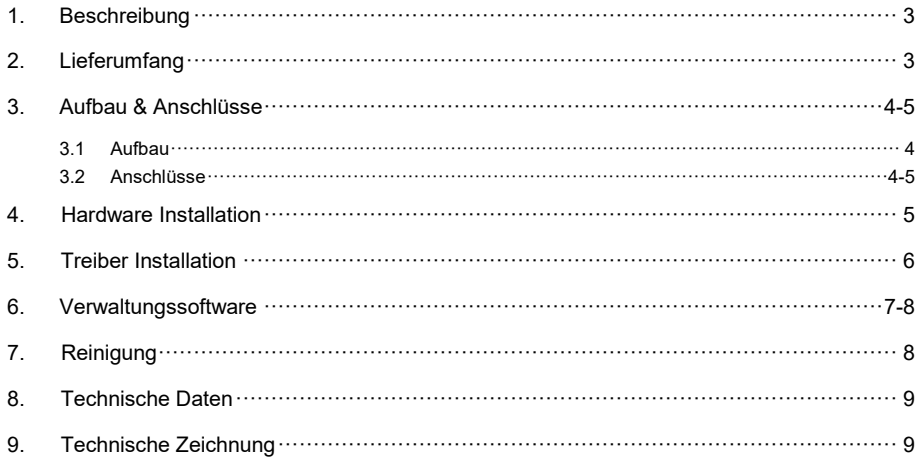

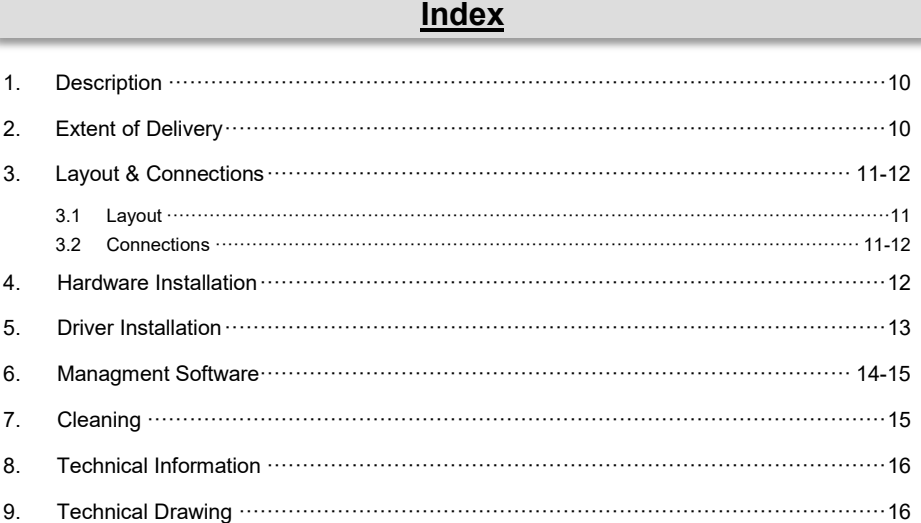

## **1. Beschreibung**

Der EX-1504HMS ist ein USB 3.2 (Gen1) Managed Metall HUB für bis zu 4 Endgeräte. Der Hub ist mit 4 Ports für Endgeräte und 1 Port für den Anschluss an den PC ausgestattet. Er unterstützt alle USB Anschlüsse von 1.1 bis 3.2. Durch die Stromversorgung über den Terminal Block, können an jedem Port 2,4A zur Verfügung gestellt werden. Dies ermöglicht Ihnen ein problemloses aufladen von iPhones, iPads, Smartphones und Tablets. Mittels der mitgelieferten Verwaltungssoftware es möglich den Hub aus der Ferne zu steuern. Beispielsweise können Sie auf einfachste Weise die Downstream Ports einzeln oder gemeinsam ein- und ausschalten, den Hub aus der Ferne neustarten, auf Werkseinstellung zurücksetzen und ein Passwort vergeben, sodass kein unbefugter Zugriff mittels der Software möglich ist. Der EX-1504HMS besitzt zudem einen Flashspeicher, mit dem Sie die getroffenen Einstellungen speichern können. Der USB 3.2 Bus unterstützt optimal die Leistung des schnellen Genesys Chipsatz. Der EX-1504HMS gewährleistet so eine sichere Datenübertragung und exzellente Performance von bis zu 5Gbit/s. Er unterstützt nur den Self-Powered Modus und dadurch ist es zwingend erforderlich ein Netzteil an den EX-1504HMS anzuschließen. Zusätzlich ist der EX-1504HMS mit einem 15KV ESD Überspannungsschutz ausgestattet. Der EX-1504HMS unterstützt die Norm IP30. Im Lieferumfang ist das DIN-Rail Kit für die Installation auf eine Trägerschiene enthalten. Das DIN-Rail Kit wird mit zwei Schrauben auf der Rückseite festgeschraubt.

#### **Merkmale:**

- Kompatibel zu USB 1.1, 2.0, 3.0, 3.1 & 3.2
- Bis zu 5Gbit/s
- Es werden alle Betriebssysteme unterstützt
- 15KV ESD Überspannungsschutz
- **•** Zertifiziert für CE FC (Nots)

# **2. Lieferumfang**

Bevor Sie den EX-1504HMS an Ihren PC anschließen, überprüfen Sie bitte zuerst den Inhalt der Lieferung:

- $FX-1504HMS$
- USB 3.2 (Gen1) Kabel
- DIN-Rail Kit (EX-6096)
- Treiber CD
- Bedienungsanleitung

# **3. Aufbau & Anschlüsse**

### **3.1 Aufbau**

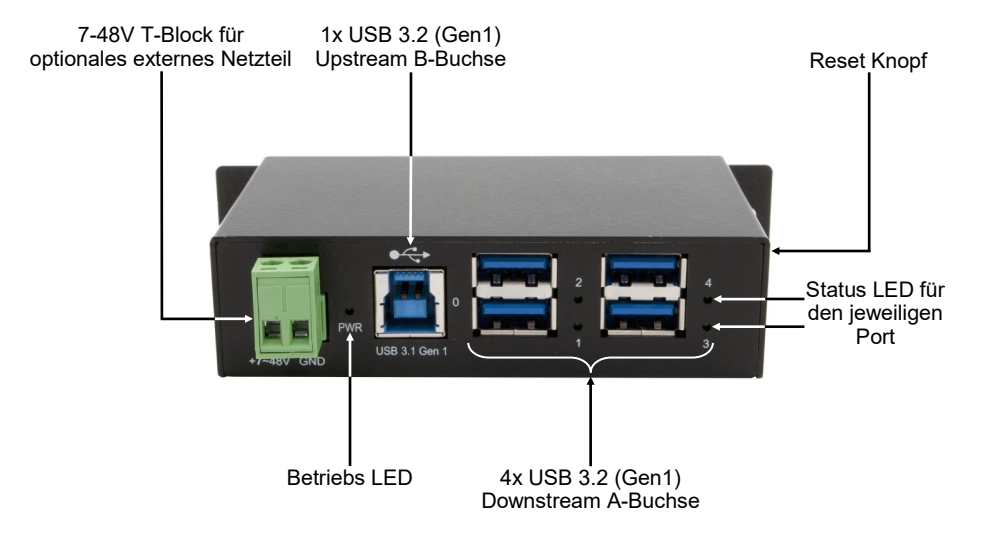

#### **3.2 Anschlüsse**

#### **+7V - 48V T-Block:**

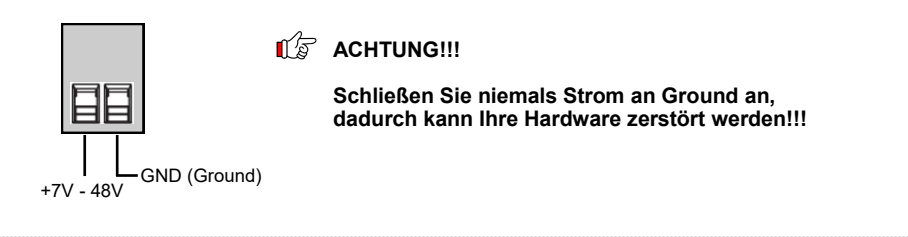

#### **USB 3.2 (Gen1) A-Buchse:**

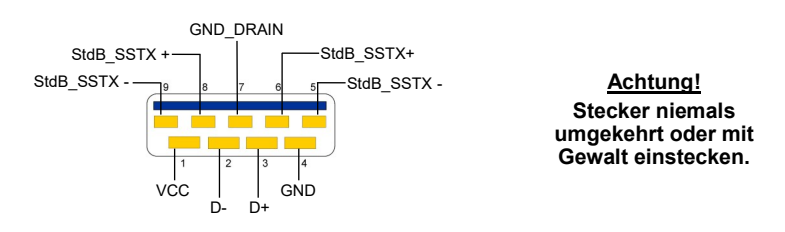

## **3. Aufbau & Anschlüsse**

### **3.2 Anschlüsse**

#### **USB 3.2 (Gen1) B-Buchse:**

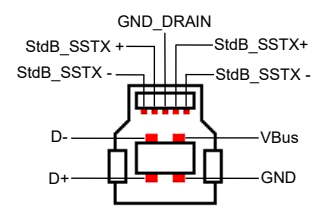

**Achtung! Stecker niemals umgekehrt oder mit Gewalt einstecken.**

## **4. Hardware Installation**

Beachten Sie bitte die folgenden Installationshinweise. Da es große Unterschiede zwischen PC's gibt, können wir Ihnen nur eine generelle Anleitung zum Einbau der EX-1504HMS geben. Bei Unklarheiten halten Sie sich bitte an die Bedienungsanleitung Ihres Computersystems.

- 1. Installieren Sie die EX-1504HMS an die Wand oder mit dem mitgeliefertem DIN-Rail Kit auf einer Trägerschiene.
- 2. Verbinden Sie das mitgelieferte USB Kabel mit der USB Upstream B-Buchse des Hub´s.
- 3. Verbinden Sie jetzt den Stromanschluss des optionalen Netzteils mit dem Terminal Block des Hub´s und stecken Sie den Netzstecker des Netzteils in eine Steckdose.
- 4. Verbinden Sie nun das andere Ende (A-Stecker) des mitgelieferten USB Kabels mit der A-Buchse an Ihrem PC.

## **5. Treiber Installation**

#### **Alle Betriebssysteme**

Nach Abschluss der Hardware Installation erkennt das Betriebssystem den EX-1504HMS automatisch und installiert diesen.

#### ÜBERPRÜFEN DES INSTALLIERTEN TREIBER

Öffnen Sie den >**Geräte-Manager**<. Jetzt müssten Sie unter "**Anschlüsse (COM & LPT)**" & "**USB -Controller**" folgende Einträge sehen:

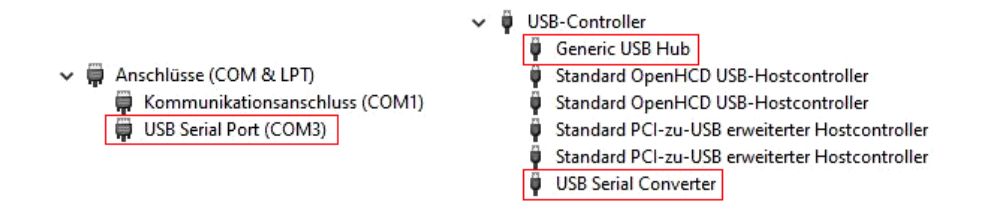

Sind diese oder ähnliche Einträge vorhanden, ist der USB Hub richtig installiert.

### **6. Verwaltungssoftware**

Nach Abschluss der Treiber Installation können Sie nun die Verwaltungssoftware installieren, um auf den EX-1504HMS aus der Ferne zugreifen zu können. Legen Sie nun die Treiber CD in Ihr CD -ROM Laufwerk (z.B. Laufwerk D:) ein und starten Sie das "**EXSYS\_USBCTL-R1.03\_Setup**" welches sich im Ordner "Windows" befindet (siehe Abbildung):

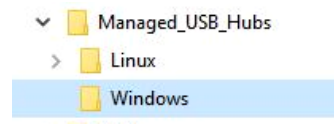

Folgen Sie nun den Installationsanweisungen und schließen Sie die Installation ab.

Nun können Sie die Verwaltungssoftware über das Desktop Icon öffnen. **Wichtig!** Das Programm mit Rechtsklick "Als Administrator ausführen" starten!

Klicken Sie auf die Schaltfläche "**Auto Search**" um automatisch nach dem installiertem Hub zu suchen oder tragen Sie die COM Nummer in das Feld (1) ein, unter dieser der Hub sich unter Anschlüsse (COM & LPT) eingetragen hat und klicken Sie auf die Schaltfläche "Search by Con**trol Port**". Nun sollte die Software ein Hub finden und anzeigen. Die Software zeigt Ihnen zusätzlich Informationen zu dem gefunden Hub an, wie z.B. COM Nummer (welcher Hub), Anzahl der Ports, welche Ports aktiv sind, welche Ports inaktiv sind und welche Firmware Version installiert ist (siehe Abbildung).

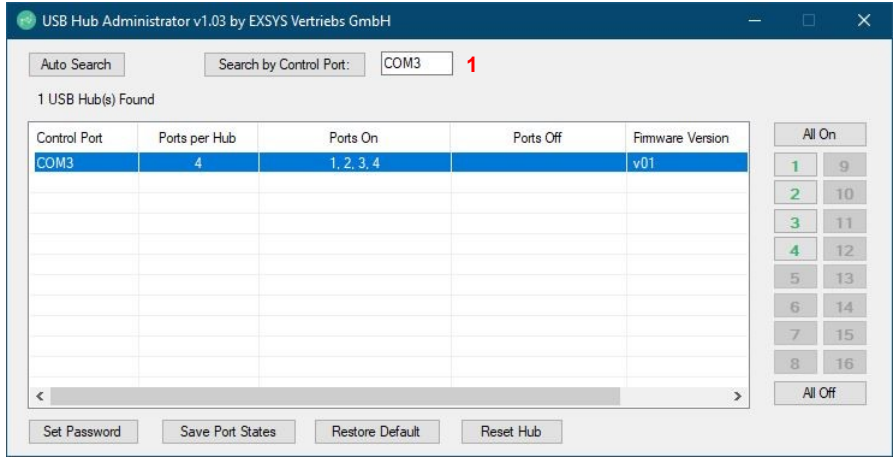

## **6. Verwaltungssoftware**

Nun können Sie verschiedene Einstellungen an der EX-1504HMS vornehmen.

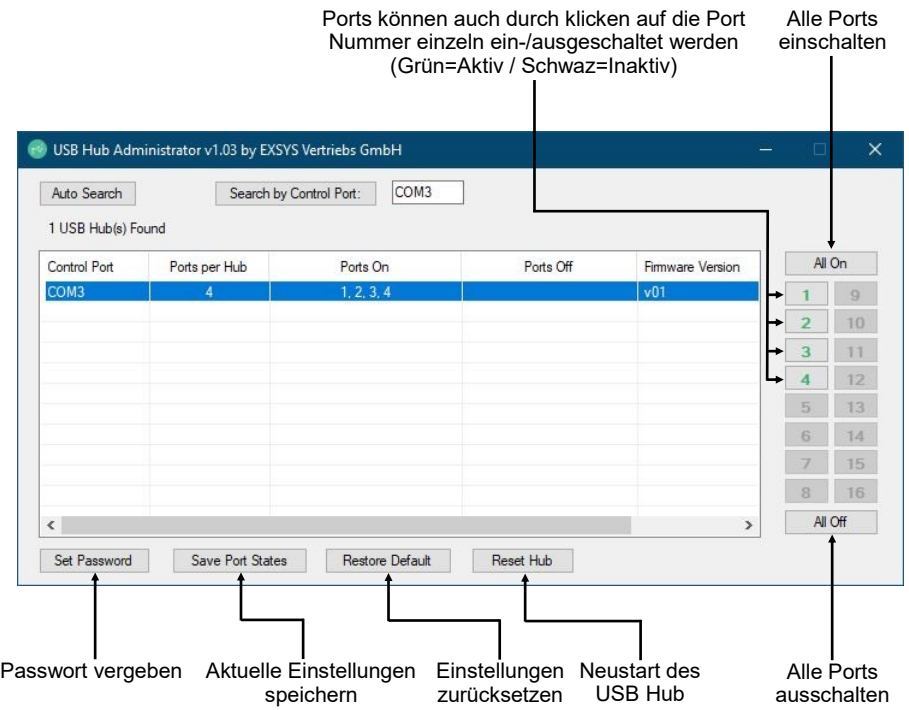

Für nähere Details und zur erweiterten Erklärung der Software, können Sie sich zusätzlich das Installations-Video auf unserer Homepage anschauen. Hierzu müssen Sie in dem Suchfeld die Artikelnummer Ihres Artikels eingeben und unter dem Punkt "DOWNLOADS" finden Sie das Installations-Video.

### **7. Reinigung**

Zur Reinigung des Gerätes verwenden Sie bitte ausschließlich ein trockenes nicht faserndes Tuch und entfernen Sie die Verschmutzung mit leichtem Druck. Im Bereich der Anschlüsse bitte darauf Achten, dass keine Fasern des Tuchs in der Buchse hinterlassen werden. **Verwenden Sie bitte zu Reinigung in keinem Fall ein feuchtes oder nasses Tuch!**

# **8. Technische Daten**

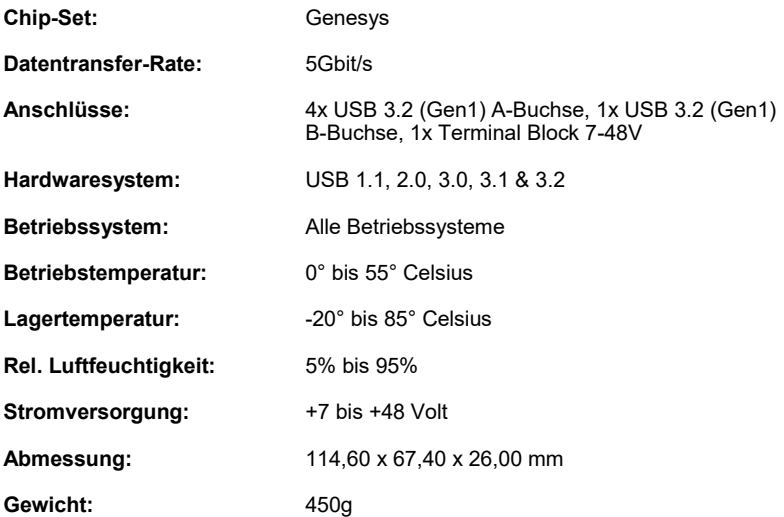

# **9. Technische Zeichnung**

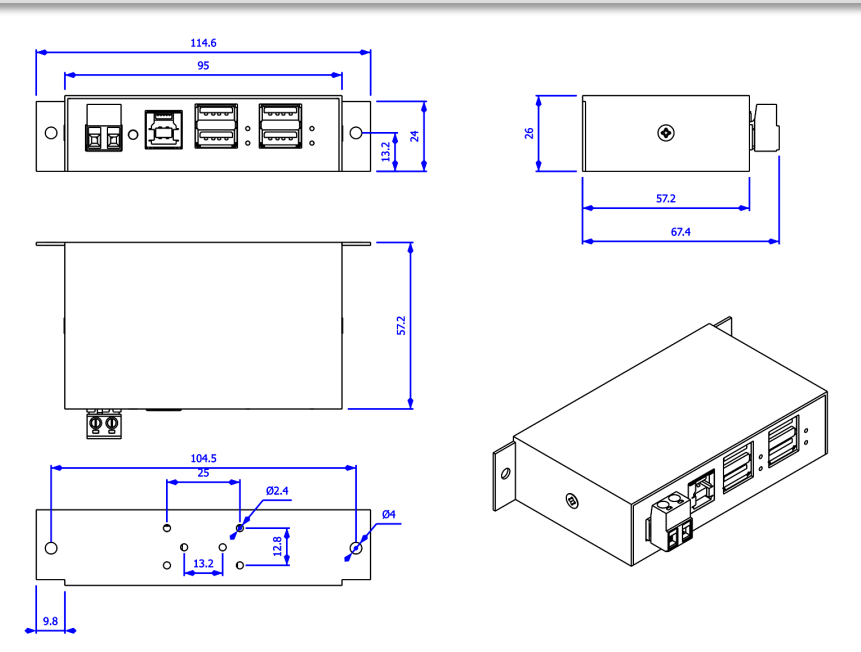

## **1. Description**

The EX-1504HMS is a plug & play high-speed USB 3.2 (Gen1) managed metal hub for 4 USB devices. The EX-1504HMS provides 4 ports for USB devices and 1 uplink port for PC. It supports all USB connections from 1.1 to 3.2. Via a external power supply it is possible to provide a maximum of 2,4A on each USB port. With the management software, it is possible to control the hub remotely. For example, you can easily turn the downstream ports on and off individually or collectively, remotely restart the hub, reset it to factory defaults and assign a password to prevent unauthorized access via the software. The EX-1504HMS also has a flash memory that allows you to save your settings. The EX-1504HMS design fully utilize the Genesys chipset, which represents the latest in SuperSpeed USB interface technology. It uses data transfer rates up to 5Gbit/s. It provides a secure and very high data transfer on each single port. The EX-1504HMS support only the Self-Powered mode and thus it is mandatory to connect a power supply to the EX-1504HMS. In addition the EX-1504HMS is equipped with an 15KV ESD surge protection. The EX-1504HMS is IP30 compliant. The DIN-Rail Kit is included in the extent of delivery for installation in a 19" Rack. The DIN-Rail kit will be tightened with two screws on the back of the EX-1504HMS.

#### **Features:**

- Compatible for USB 1.1, 2.0, 3.0, 3.1 & 3.2
- Up to 5Gbit/s
- All Operating Systems are supported
- 15KV ESD Surge Protection
- **Certificate for CE FC and**

## **2. Extent of Delivery**

Before you connect the EX-1504HMS to your PC, you should first check the contents of the delivery:

- EX-1504HMS
- USB 3.2 (Gen1) Cable
- DIN-Rail Kit (EX-6096)
- Driver CD
- Manual

## **3. Layout & Connections**

## **3.1 Layout**

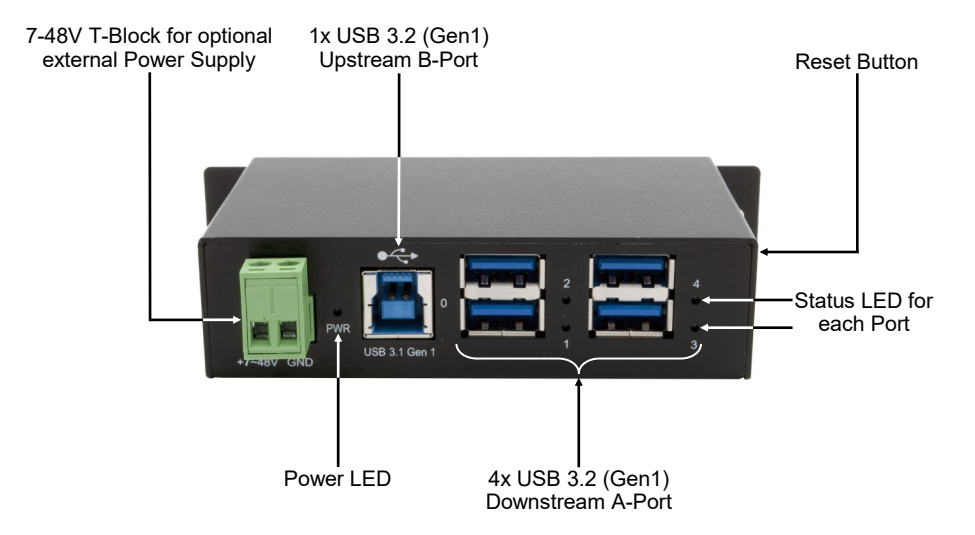

#### **3.2 Connections**

#### **+7V - 48V T-Block:**

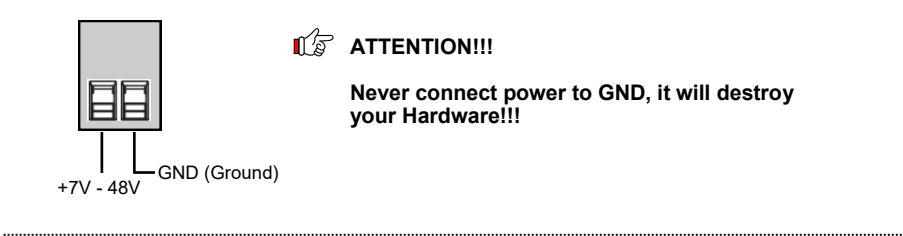

#### **USB 3.2 (Gen1) A-Port:**

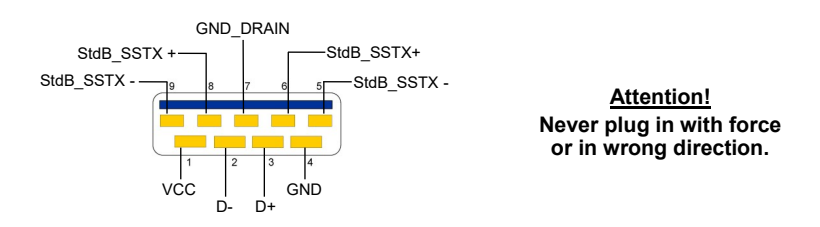

## **3. Layout & Connections**

### **3.2 Connections**

#### **USB 3.2 (Gen1) B-Port:**

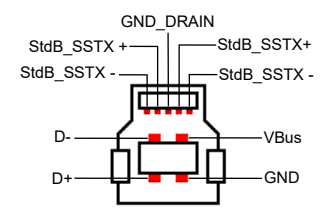

**Attention! Never plug in with force or in wrong direction.**

## **4. Hardware Installation**

Because there are large differences between PC's, we can give you only a general installation guide. Please refer your computer's reference manual whenever in doubt.

- 1. Install the EX-1504HMS to the wall or to a DIN-Rail if required
- 2. Connect the USB cable to the USB B-Port at the Hub.
- 3. Connect the optional power supply into the Terminal Block at the Hub.
- 4. Now connect the other end from the USB cable (A-Plug) to the A-Port at your PC.

## **5. Driver Installation**

#### **All Operating Systems**

After the hardware installation the OS will recognize the device automatically and install the drivers.

#### CHECK INSTALLED DRIVER

Open the >**Device manager**<. Now you should see at "**Ports (COM & LPT)**" & "**USB-Controller**" the following new entry's:

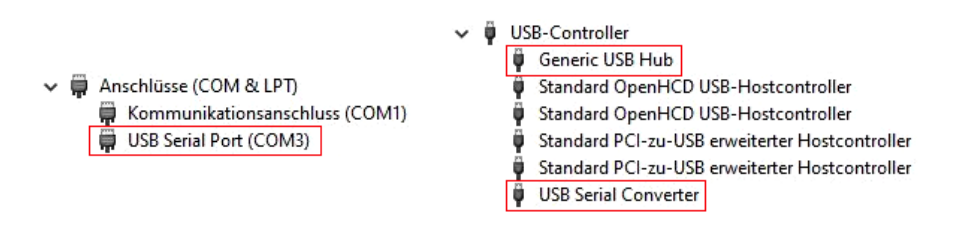

If you see this or a similar information the device is installed correctly.

### **6. Managment Software**

After the driver installation is complete, you can now install the management software to access the EX-1504HMS remotely. Now insert the driver CD in your CD-ROM drive (e.g. Drive D:) and run **EXSYS\_USBCTL-R1.03\_Setup**" which located in the "Windows" folder (see picture):

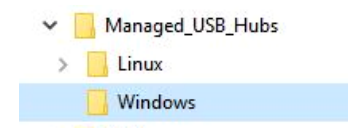

Follow the installation instructions and complete the installation.

Now you can open the management software via the desktop icon. **Important!** Start the program by right-clicking "Run as Administrator"!

Click on the "**Auto Search**" button to automatically search for the installed hub or enter the COM number in the field (1), under which the hub is registered under Ports (COM & LPT) and click on the "**Search by Control Port**" button. Now the software should find and display a hub. The software will display additional information about the hub, such as COM number (which hub), number of ports, which ports are active, which ports are inactive and which firmware version is installed (see picture).

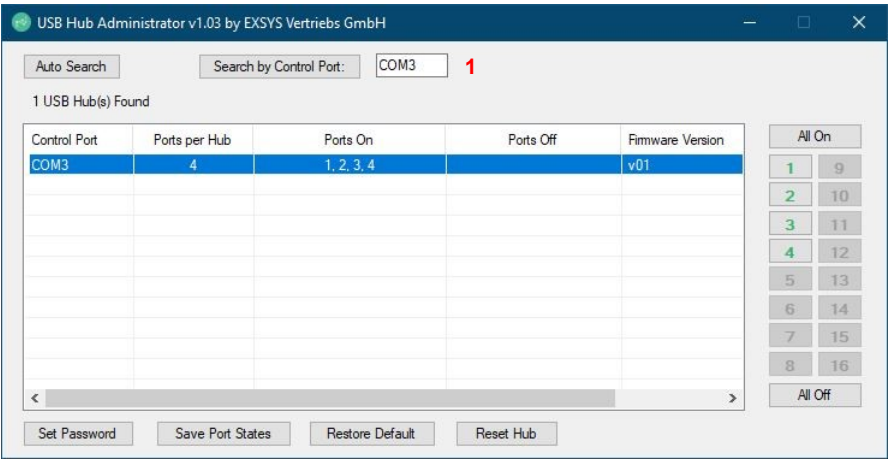

## **6. Managment Software**

Now you can make various settings on the EX-1504HMS.

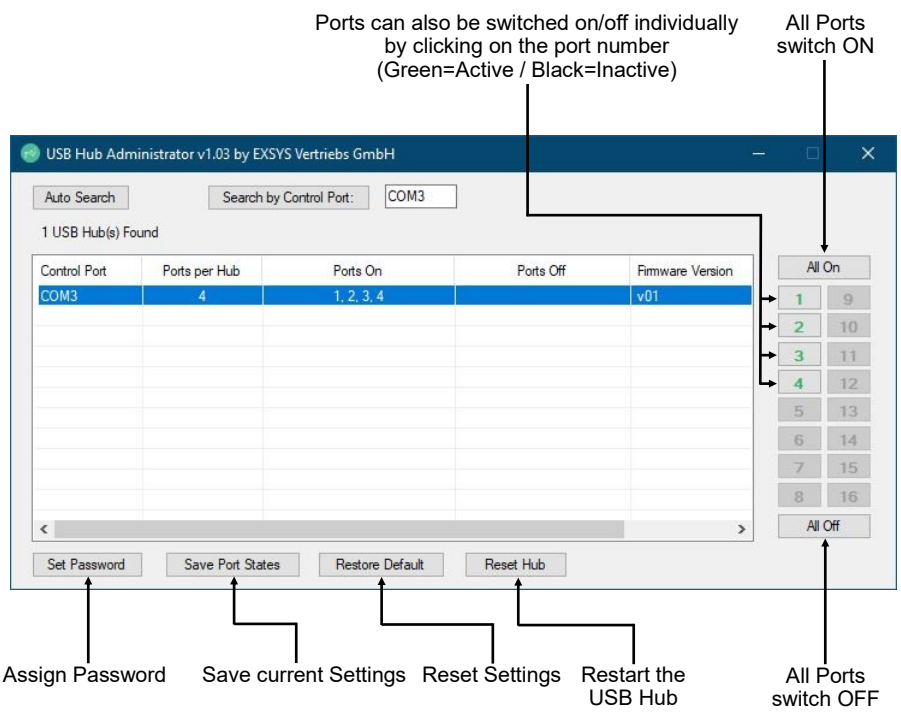

For more details and an extended explanation of the software, you can also watch the installation video on our homepage. For this purpose you have to enter the article number of your article in the search field and under the item "DOWNLOADS" you will find the installation video.

### **7. Cleaning**

For cleaning please use only a dry fluff less cloth and remove the dirt with gently pressure. In the area of the connectors please make sure that no fibres from the cloth remain in the connectors. **Attention! Never use a moist or wet cloth for cleaning!**

# **8. Technical Information**

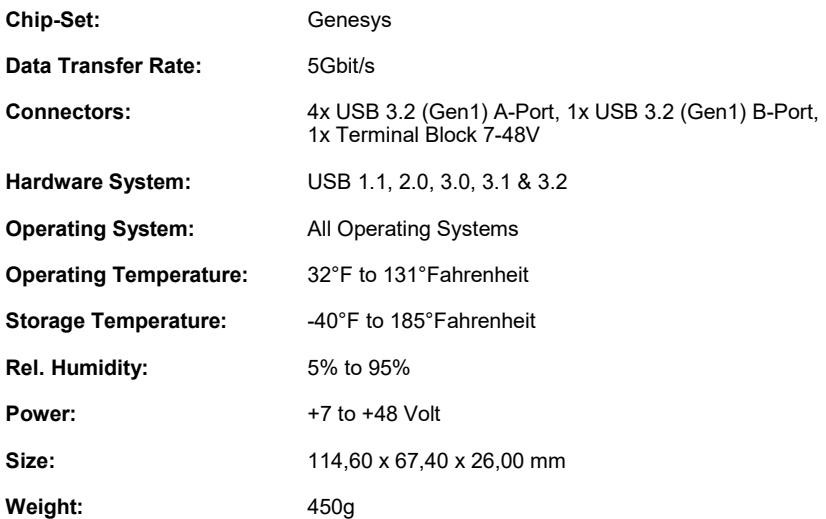

# **9. Technical Drawing**

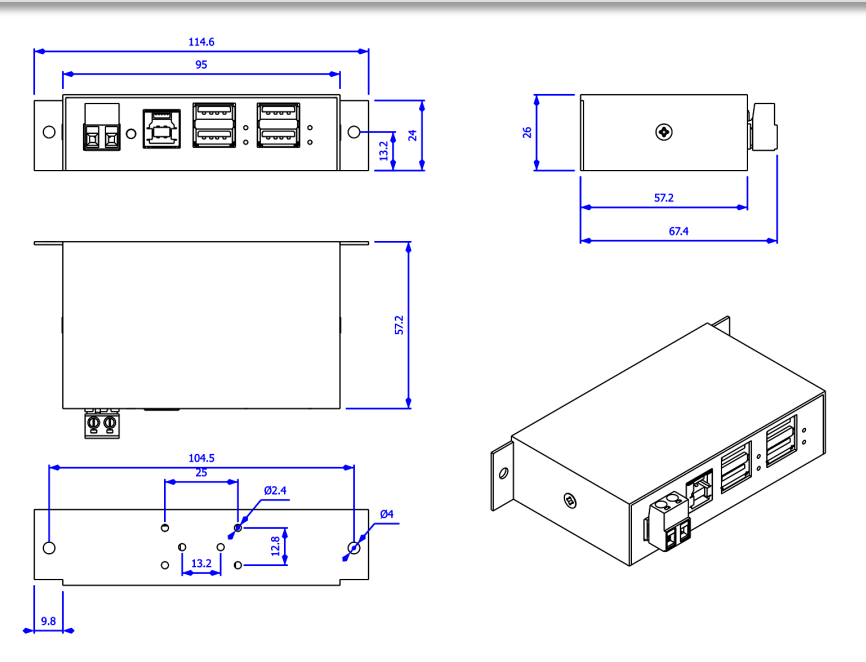